# **Garis Panduan Penyediaan Bahan Pembelajaran dan Pengajaran Dalam Talian (PdP-DT)**

**Fakulti Teknologi Kejuruteraan Mekanikal dan Automotif (FTKMA)**

AJK e-Learning FTKMA

### **Analisa Capaian Internet Pelajar FTKMA**

- Hampir kesemua pelajar FTKMA ada capaian internet.
- Namun ramai yang mempunyai capaian yang **tidak stabil** dan **kurang baik**.
- Capaian internet pelajar juga tertakluk kepada **data yang terhad**.
- Ada **25% pelajar** yang hanya bergantung kepada **telefon pintar** untuk capaian internet.
- Perkara ini perlu diberi perhatian di dalam menyediakan bahan PdP-DT.

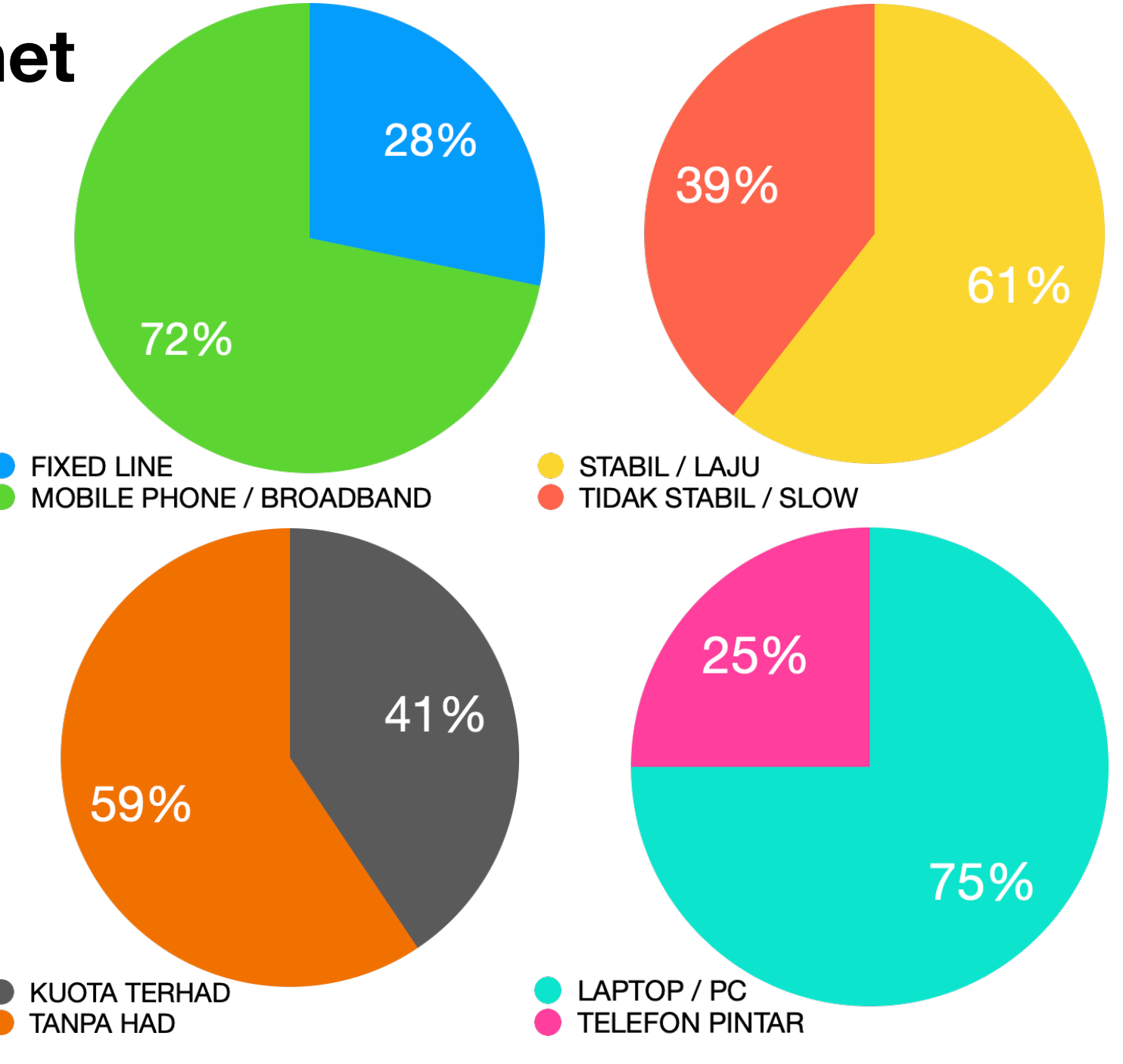

### **Bahan PdP-DT Utama Yang Perlu Disediakan**

### **1. Video kuliah**

Video berdurasi 5 – 10 minit. Video panjang adalah tidak digalakkan. Platform: YouTube dan KALAM.

#### **2. Slaid dalam format PDF**

Slaid yang digunakan di dalam video kuliah perlu dimuatnaik di dalam bentuk PDF. Platform: KALAM.

#### **3. Audio kuliah**

Selain menyimpan (*save*) fail video kuliah, fail audio sahaja (audio only) juga perlu disimpan dan dimuatnaik bagi para pelajar yang mempunyai capaian tidak stabil dan data terhad. Platform: KALAM.

#### **4. Video tutorial** (menunjukkan cara/kaedah pengiraan)

Bagi kursus berbentuk penyelesaian masalah, adalah digalakkan untuk memuatnaik video tutorial cara-cara pengiraan. Platform: YouTube dan KALAM.

#### **5. Slaid tutorial** berserta jawapan dalam format PDF

Untuk pelajar bercapaian kurang baik dan terhad, soalan tutorial berserta jawapan harus dimuatnaik. Platform: KALAM.

### **Contoh Perbezaan Saiz Video dan Audio**

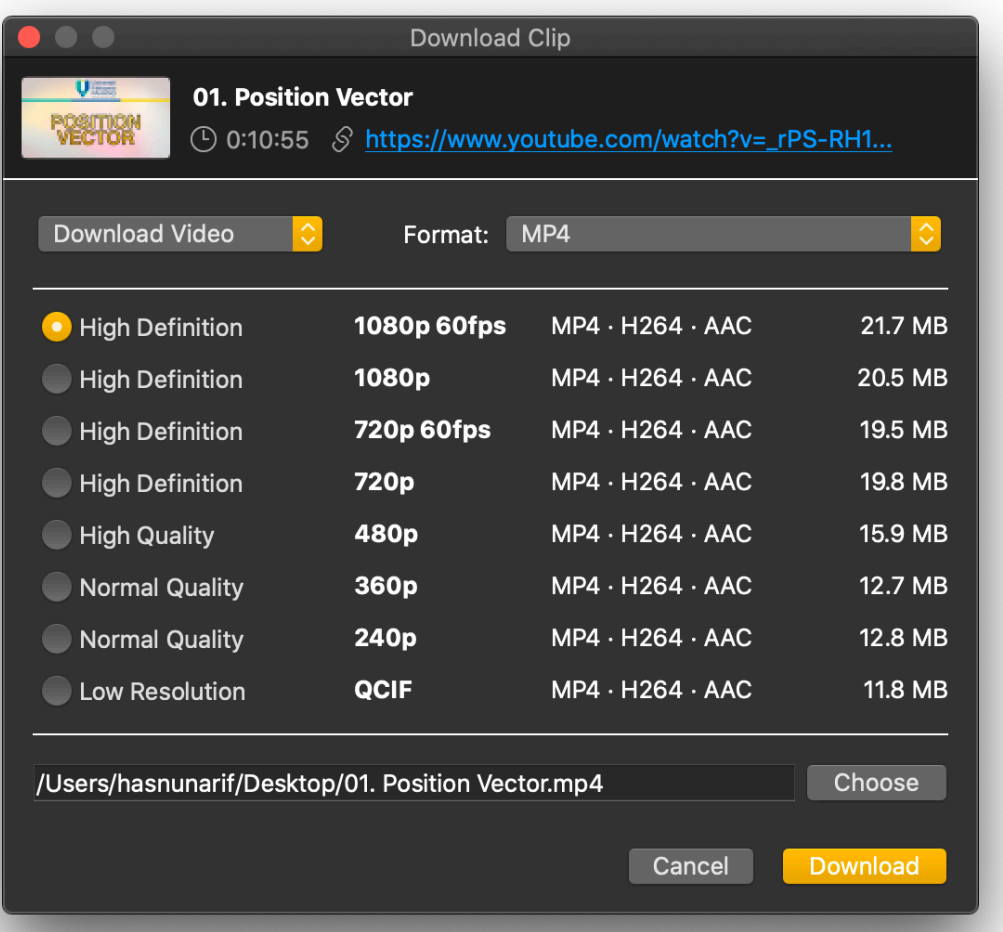

Video berdurasi 11 minit, resolusi 1080p Saiz = 21.7 MB

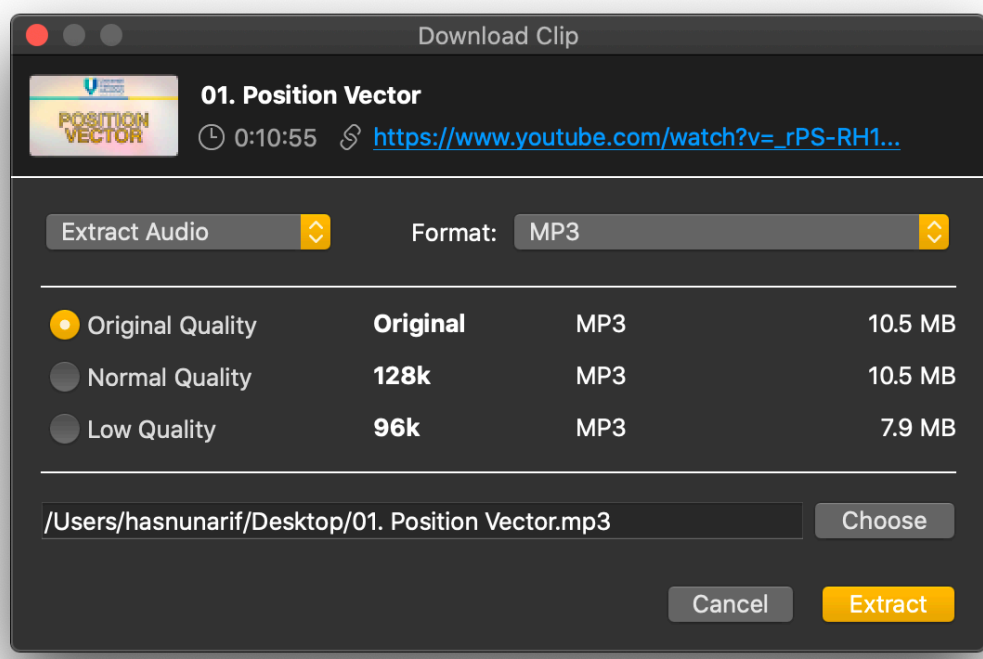

Audio sahaja, Bitrate 128k, fail MP3 Saiz = 10.5 MB (perbezaan saiz =  $50\%$ )

### **Penyediaan Video Kuliah – MS PowerPoint**

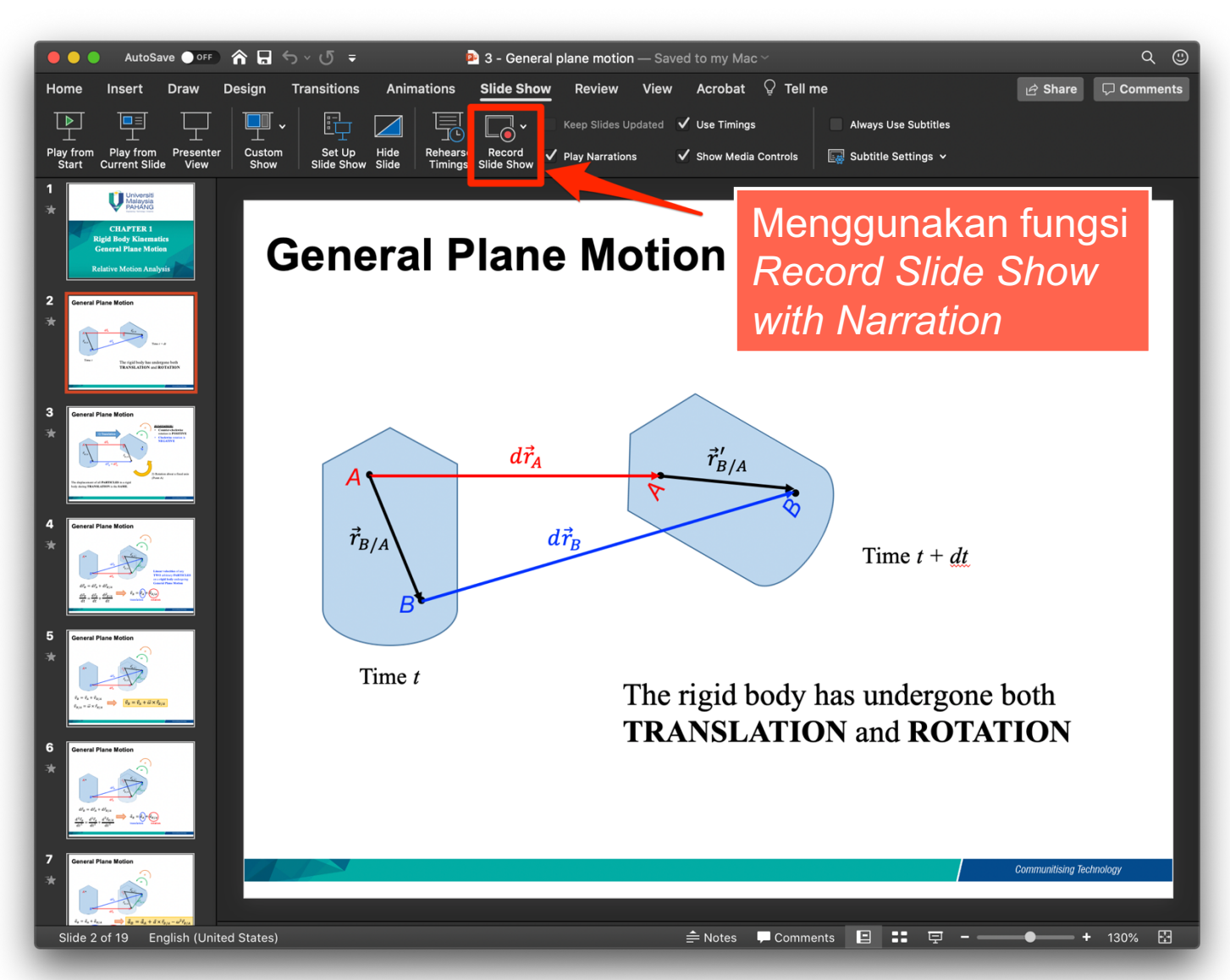

#### Export fail sebagai MP4 video

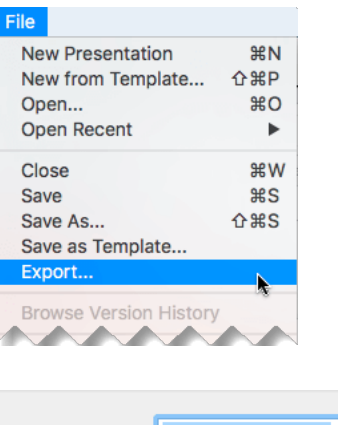

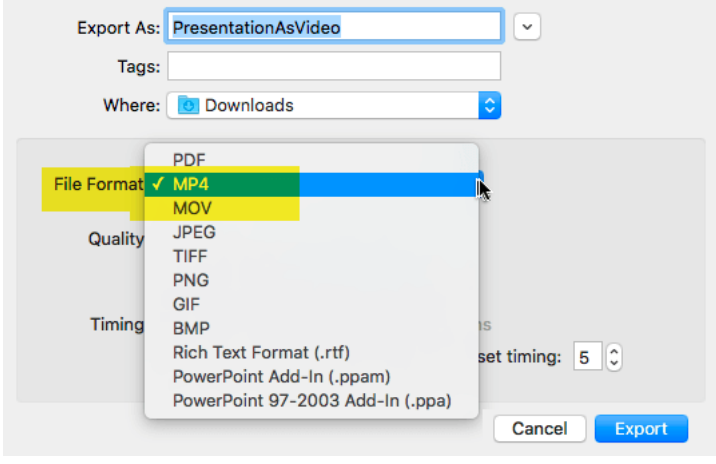

*Boleh juga menggunakan perisian lain seperti Loom untuk screen recording.*

## **Tutorial Penyediaan Video Kulia**

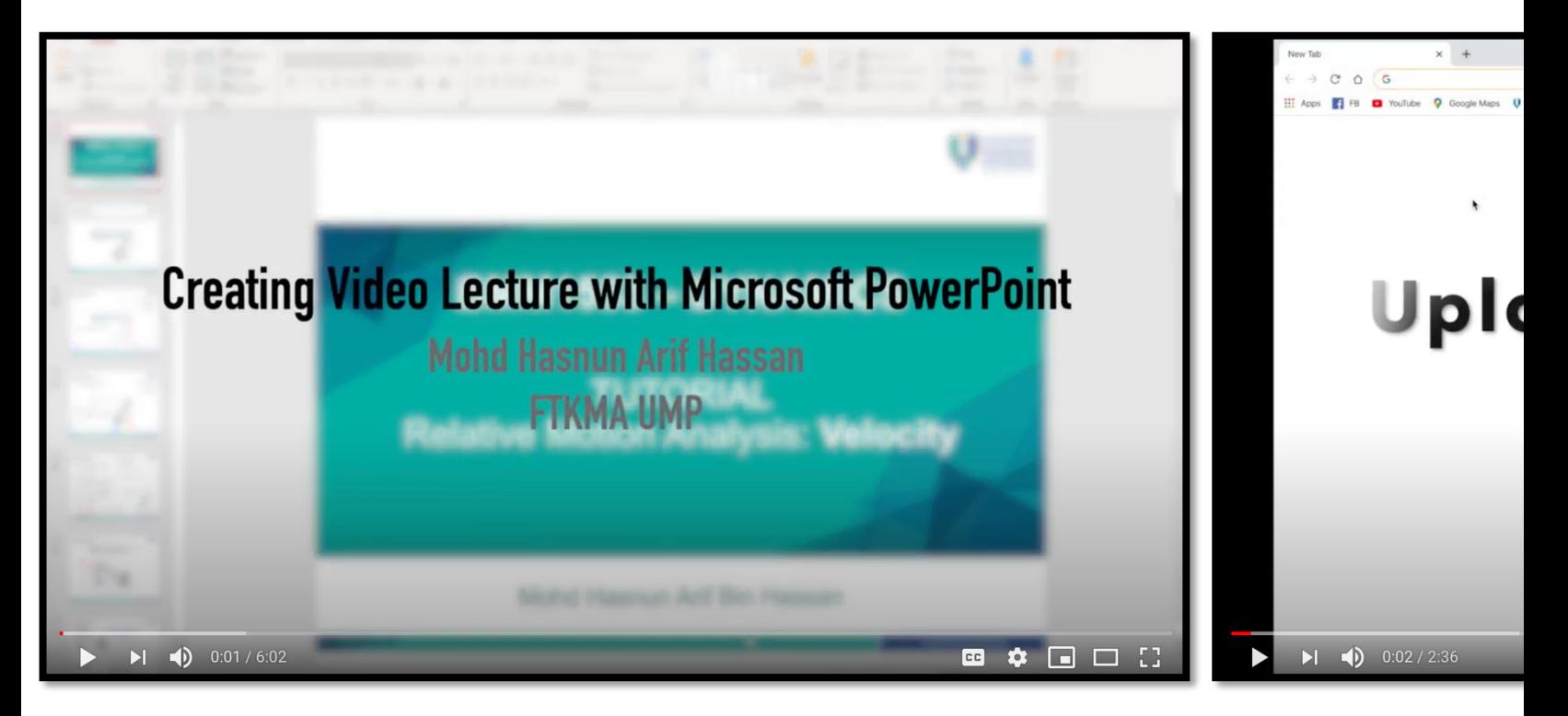

*Tutorial penyediaan video kuliah menggunakan MS PowerPoint : https://youtu.be/eZ1cEubR\_KI*

*Tutorial memua https://youtu.b* 

Sila rujuk website **FTKMA Online T&L** untuk mendapat https://ftkma.ump.edu.my/index.php/en/academic/onlin

### **Penukaran (***Convert***) Fail Video MP4 ke Audio MP3**

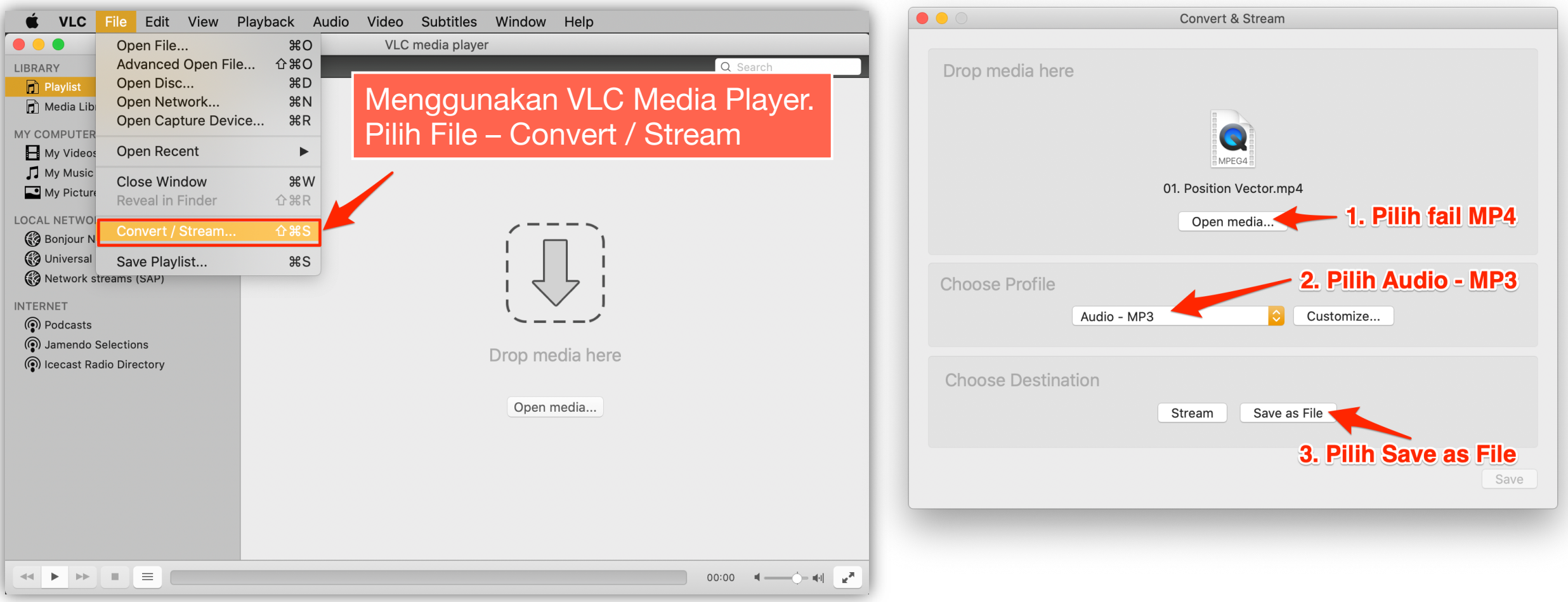

*Boleh juga menggunakan perisian lain yang boleh menukarkan format MP4 kepada MP3 audio.*

## **Jika ada sebarang pertanyaan…**

Sila hubungi ahli jawatankuasa e-Learning FTKMA

- Dr. Mohd Hasnun Arif Bin Hassan
- Dr. Muhammad Zuhairi Bin Sulaiman
- Dr. Mohd Hazwan Bin Yusof
- Dr. Gan Leong Ming

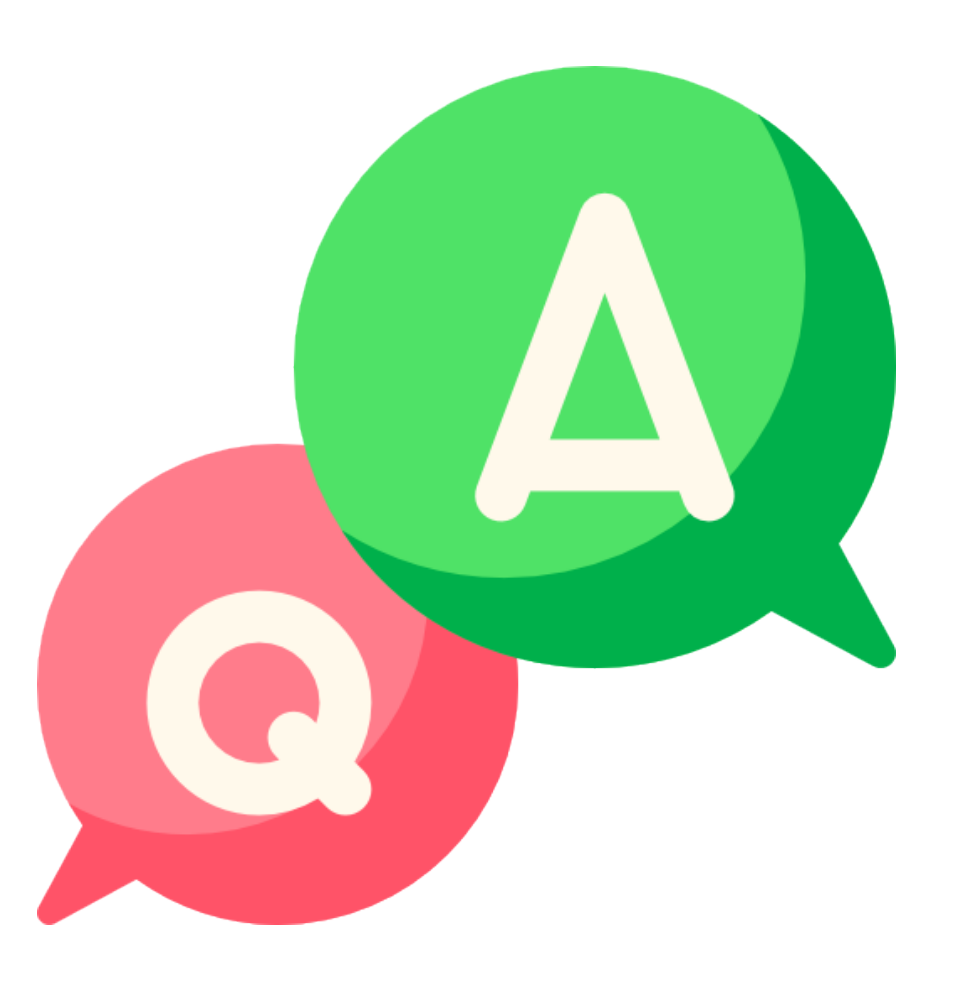